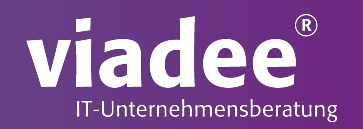

### **GAMIFYING PROCESS OPS**

### The Virtual Reality Cockpit for Camunda

David Zang

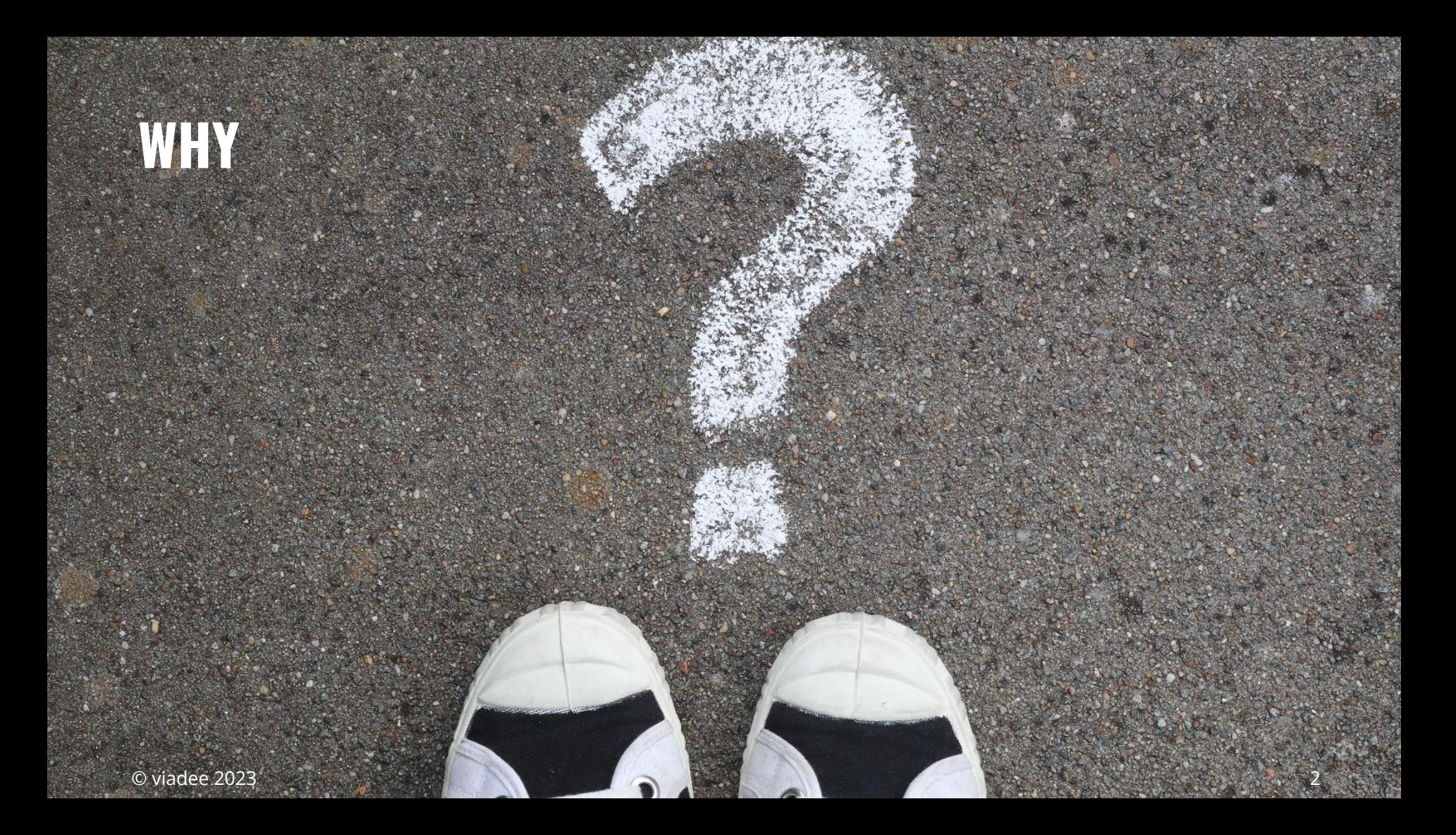

# **THE EARLY DAYS**

3

**A-OII7** 四段 守住

K35.0

| 서희 #12<br>| - 7227<br>| - 8 215 000<br>| - 8 215 000  $B$ <sub>1940</sub>

 $\alpha_{\rm th}$ 

**Stage** 

**HODES** 2649

 $18199999$ 

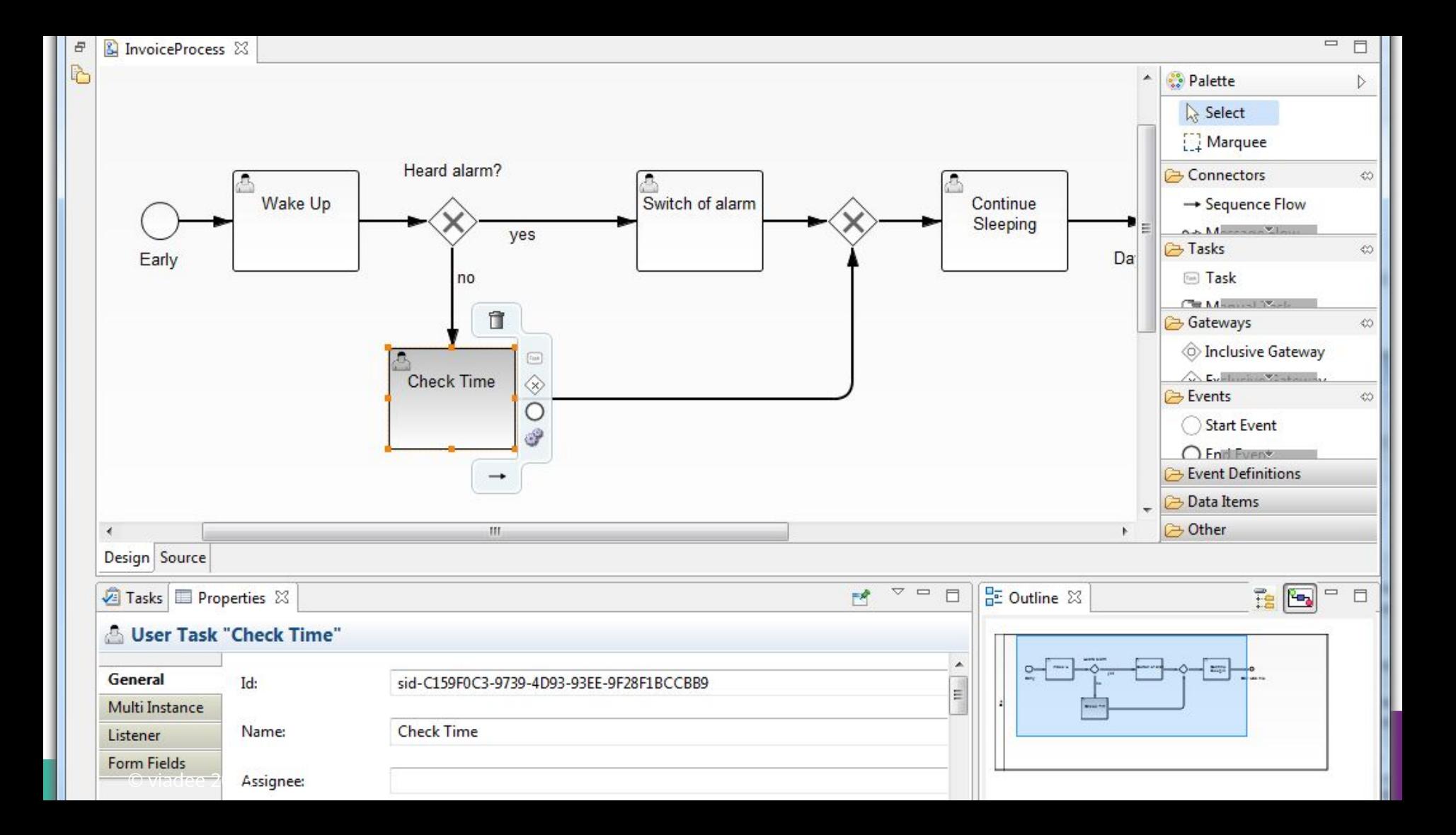

# **"THIS WEEK I HAVE TO DO PROCESS OPS AGAIN"**

# **WE LOVE TO PLAY!**

## **HOW MUCH COOLER WOULD IT BE?**

### **HOW DO WE WANT TO VISUALIZE THE PROCESS?**

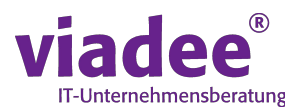

https://camunda.com/blog/2018/02/creating-a-3d-renderer/

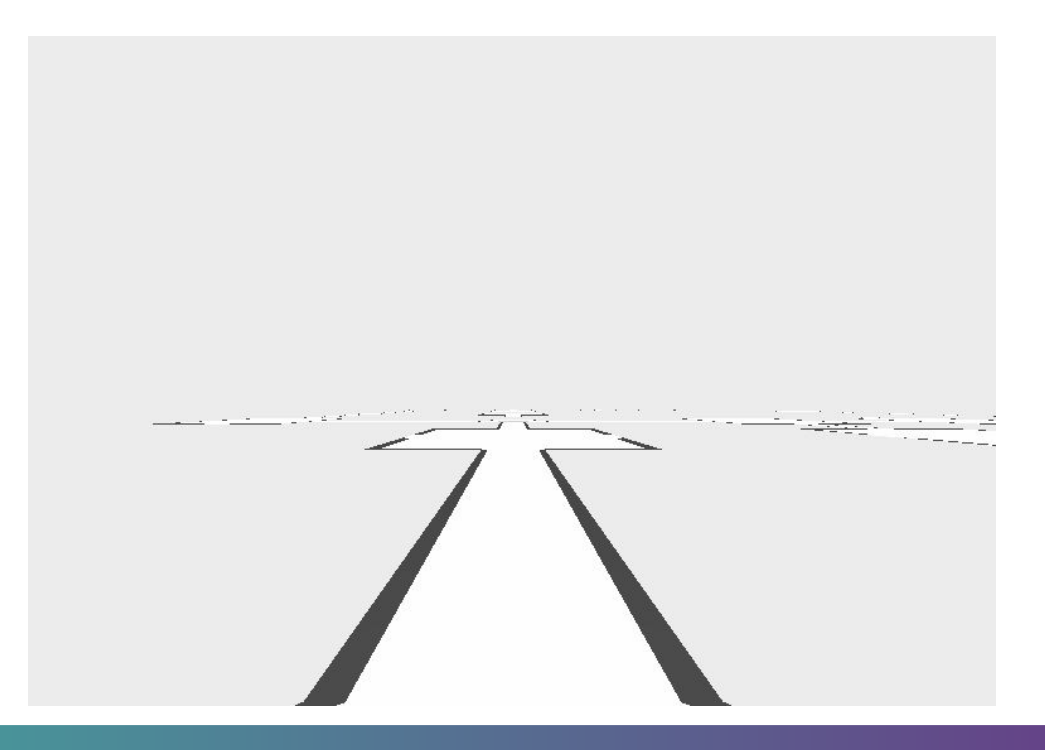

### **KEEP OVERVIEW OVER PROCESS**

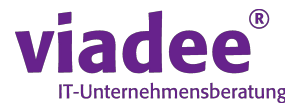

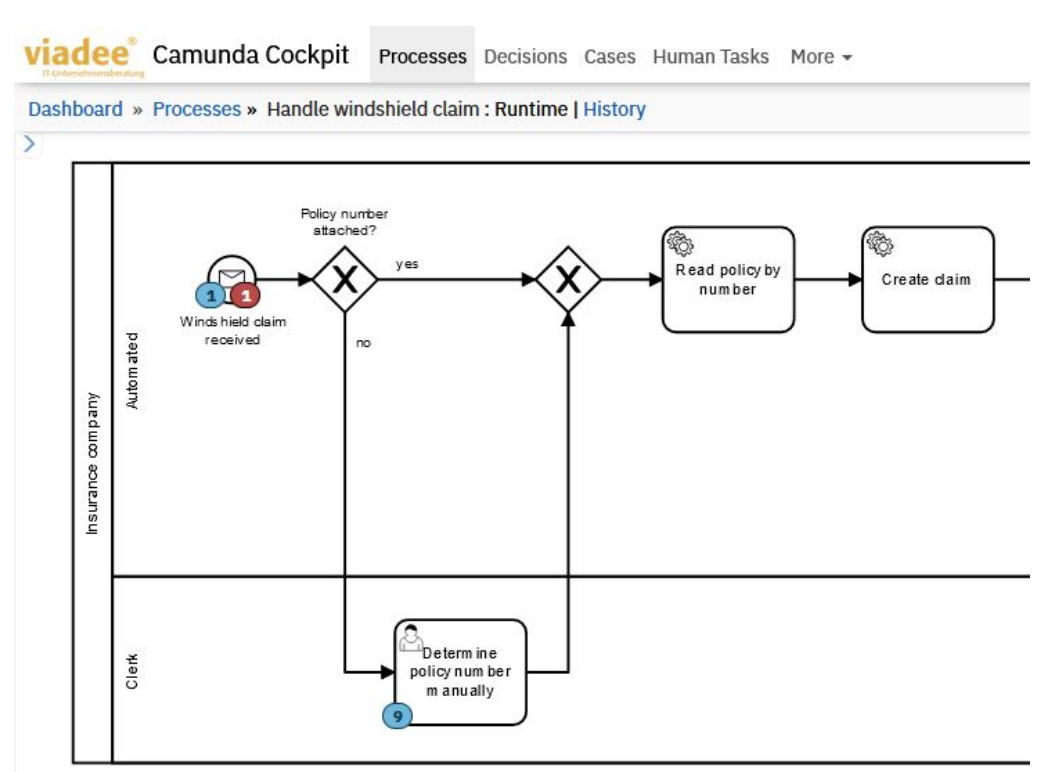

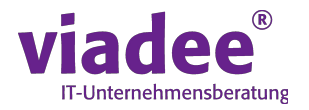

### **"But you would have to develop something to parse the BPMN-XML-Files and also reimplement something like bpmn-js in a game engine in order to display the process in 3D and..."**

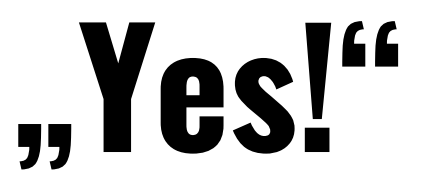

## **PROTOYPE**

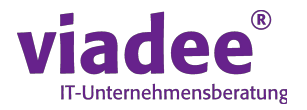

- Display 1 process model at a time
	- and only the newest version of that process model running in the Camunda engine
- Display all current activity instances (blue tokens) in this process
- Display any incidents (red tokens) in this process
- Modify process instances: "Drag tokens around"

## **BPMN-COVERAGE OF PROTOTYPE**

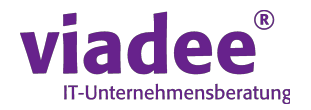

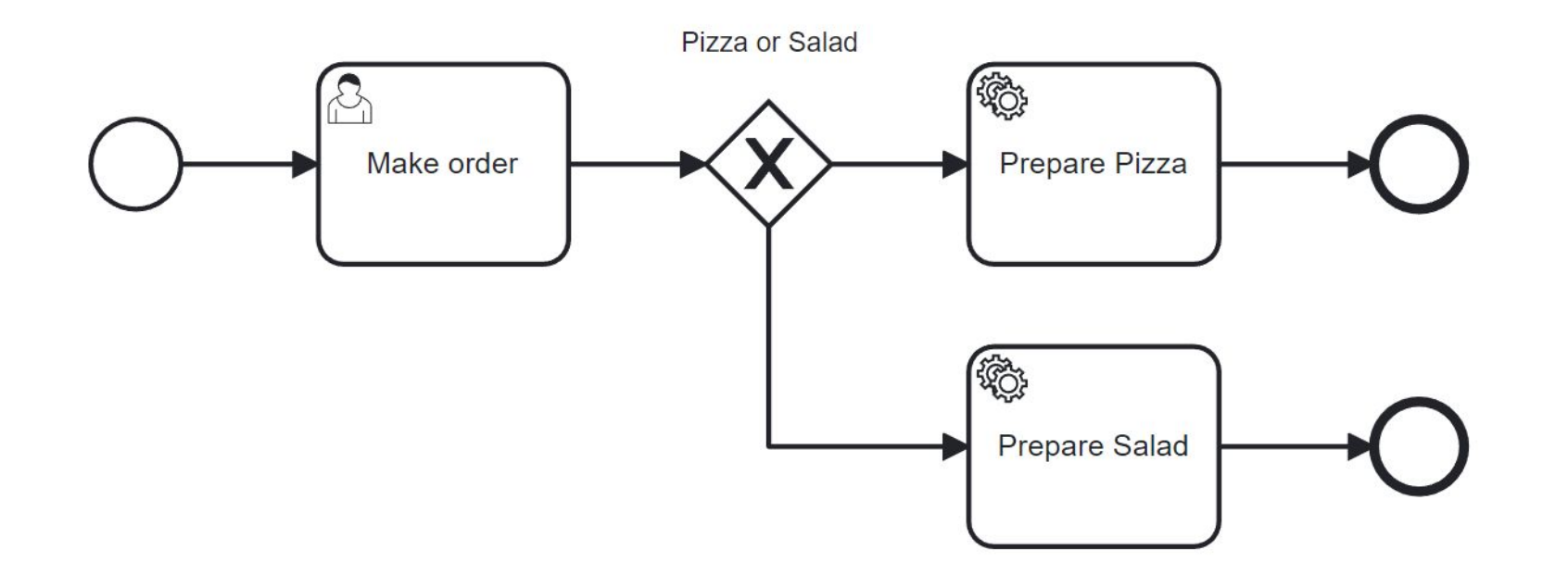

### **ALLOWED BPMN ELEMENTS FOR ORGANIZATION**

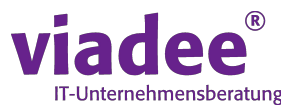

Try it free

A ATLASSIAN Marketplace

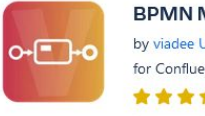

**BPMN Modeler Enterprise** by viadee Unternehmensberatung AG for Confluence Cloud, Confluence Server 7.0.1 - 8.2.2, Confluence Data Center 7.0.1 - 8.2.2 and more  $\star \star \star \star$  7  $\pm$  526 installs SUPPORTED CLOUD MIGRATION ASSISTANCE

### <https://blog.viadee.de/en/bpmn-3.26.0-bpmn-element-restriction>

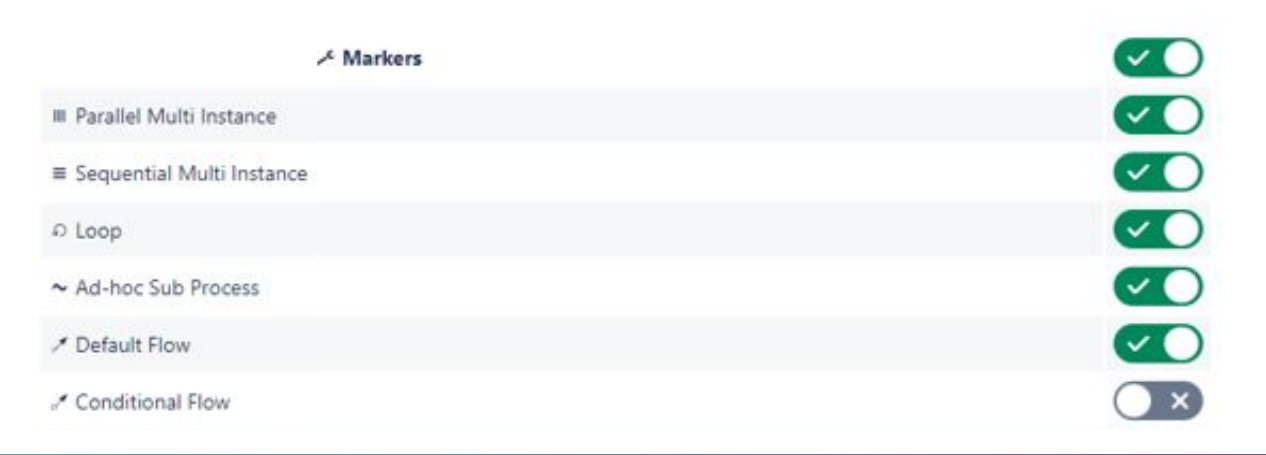

## **3D TASK**

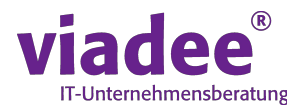

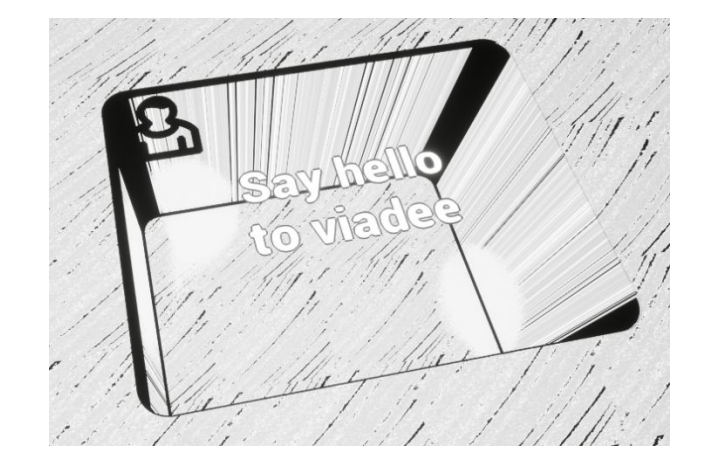

3 activity instances

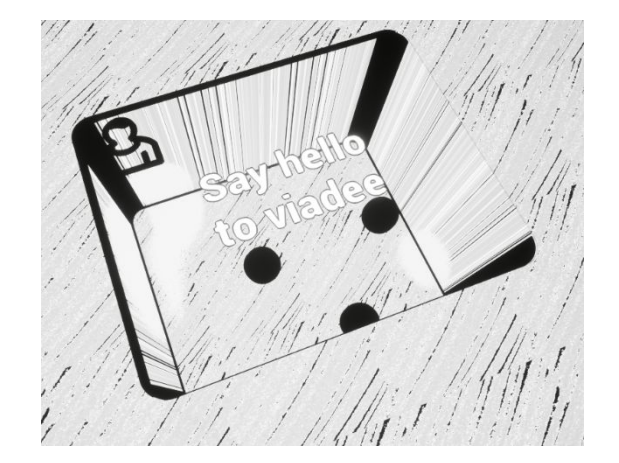

### **3D TOKEN**

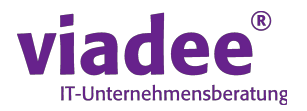

### **3D Token**

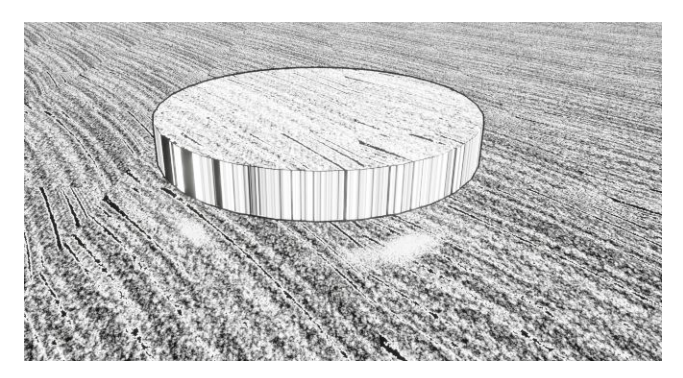

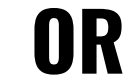

### **3D Token**

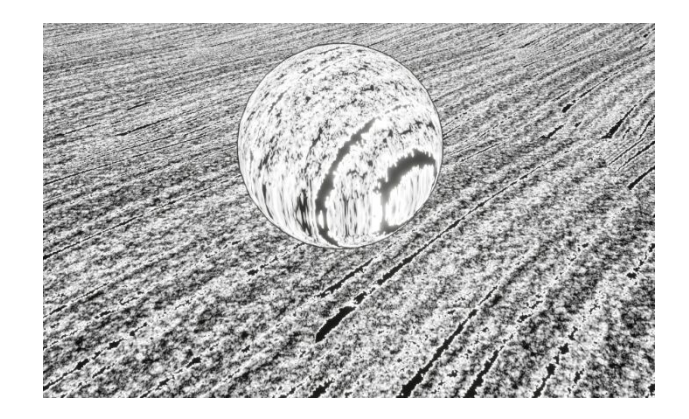

Hierarchy

**CO DIVISIONAL** 

FO Building

**59 Building A** 

Cube (23 C3-upper wall

### **GAME ENGINES**

Frameworks to develop video games (and more)

- 3D Level Editors
- 3D Image Renderer
- Code Editors

- Display 1 - Free Aspect

3.1 m Game

281 Game

 $\mathbb{R}$ 

*<u>Daliniw</u>* Av

- Lower False

 $\blacksquare$  Diff  $\vee$ 

 $\rightarrow$ 

Tools Help

式 Event Graph

Construction Script

**©** Find <sup>●</sup> is Hide Unrelated

f Blueprint\_CeilingLi

Point Light 1

**Unity Unreal Engine Godot**

Asset View Debug Window

■ Viewport

 $\mathbf{R}$   $\sim$   $\mathbf{R}$ 

**G** Browse

Edit

**C** Compile

**I**d Components

 $\overline{\phantom{a}}$   $\frac{1}{2}$  Scene1

**M** My Blueprint

+ Add Q Search

PointLight1

C Blueprint\_CeilingLight (Self)

SM Lamp Ceiling

 $\mathbf{x}$ 

Blueprint\_CeilingLight

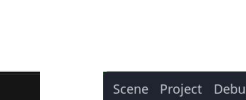

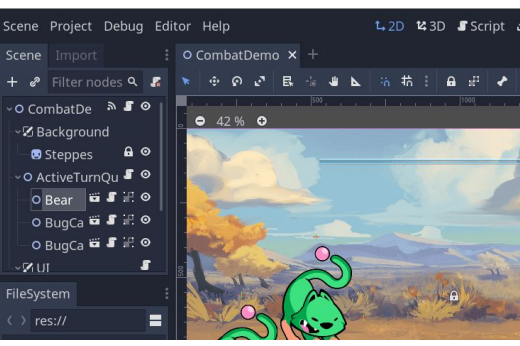

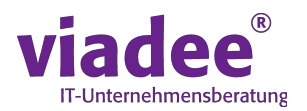

### **PROGRAMMING LANGUAGE**

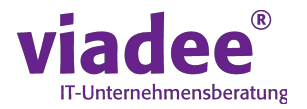

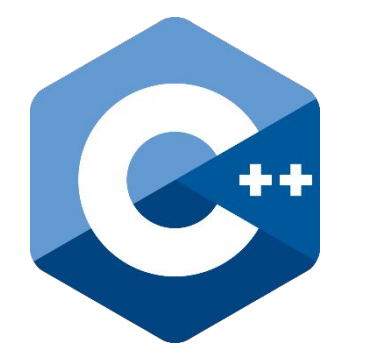

### OR

### **Blueprints**

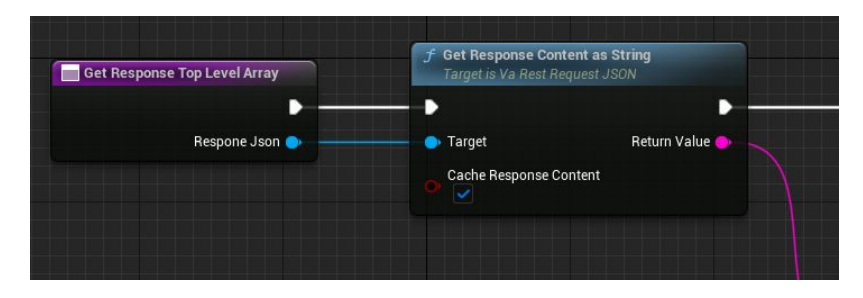

### **CAMUNDA REST-API**

**Camunda REST-API**

### **1.** GET /process-definition/

- **2.** GET /process-definition/key/<someProcessDefinitionKey>/xml
- **3.** GET /process-instance?processDefnitionId=<someProcessDefinitionId>

Modify

Query BPMN XML and process state

- **4.** GET /process-instance/<someProcessInstanceId>/activity-instances
- **5.** POST /process-instance/<someProcessInstanceId>/modification

### **Camunda VR-Cockpit**

# process instances

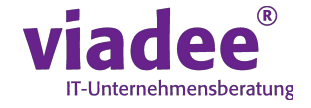

## **DEMO TIME!**

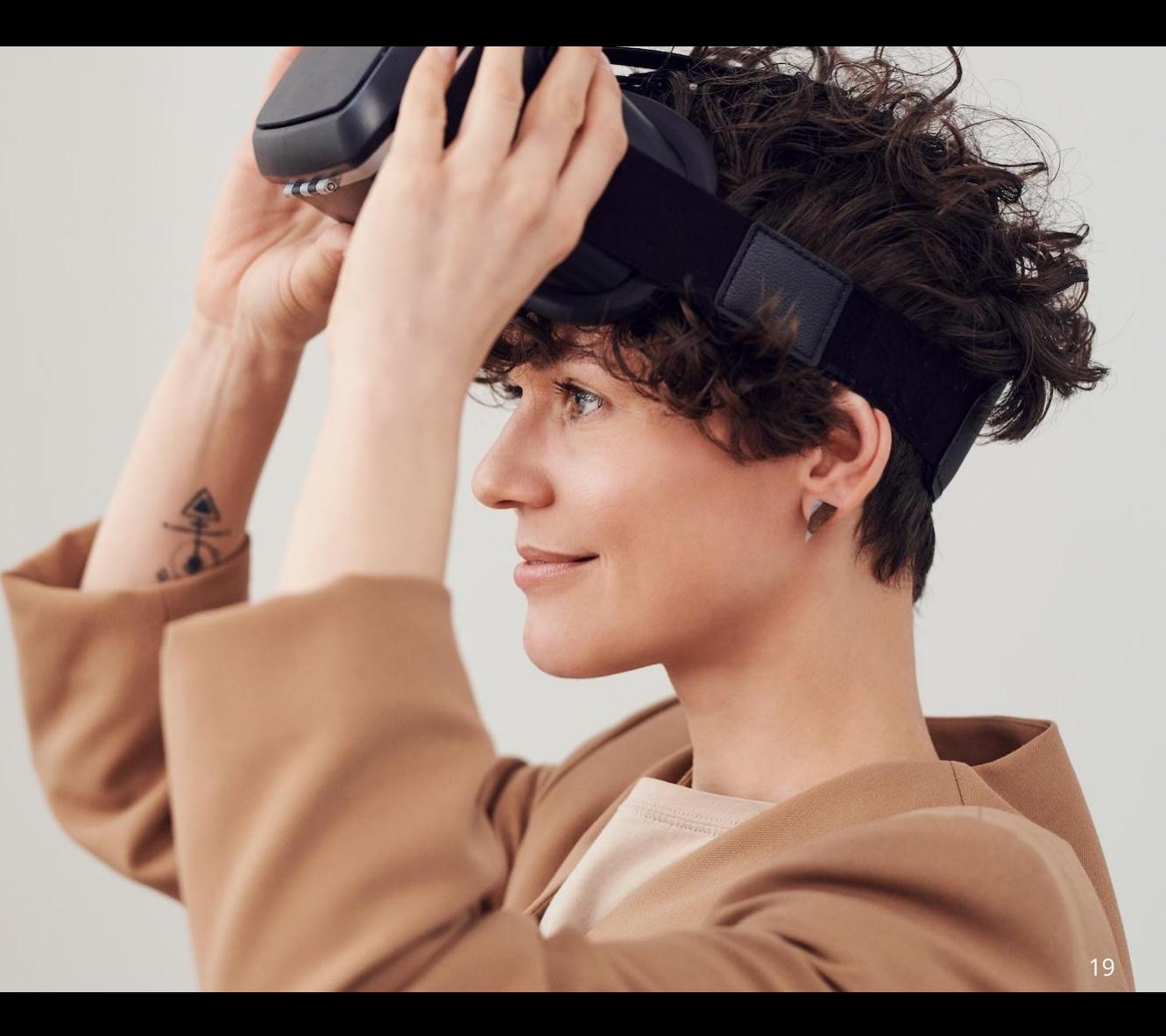

## **BLUEPRINT ARCHITECTURE**

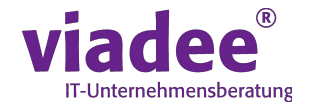

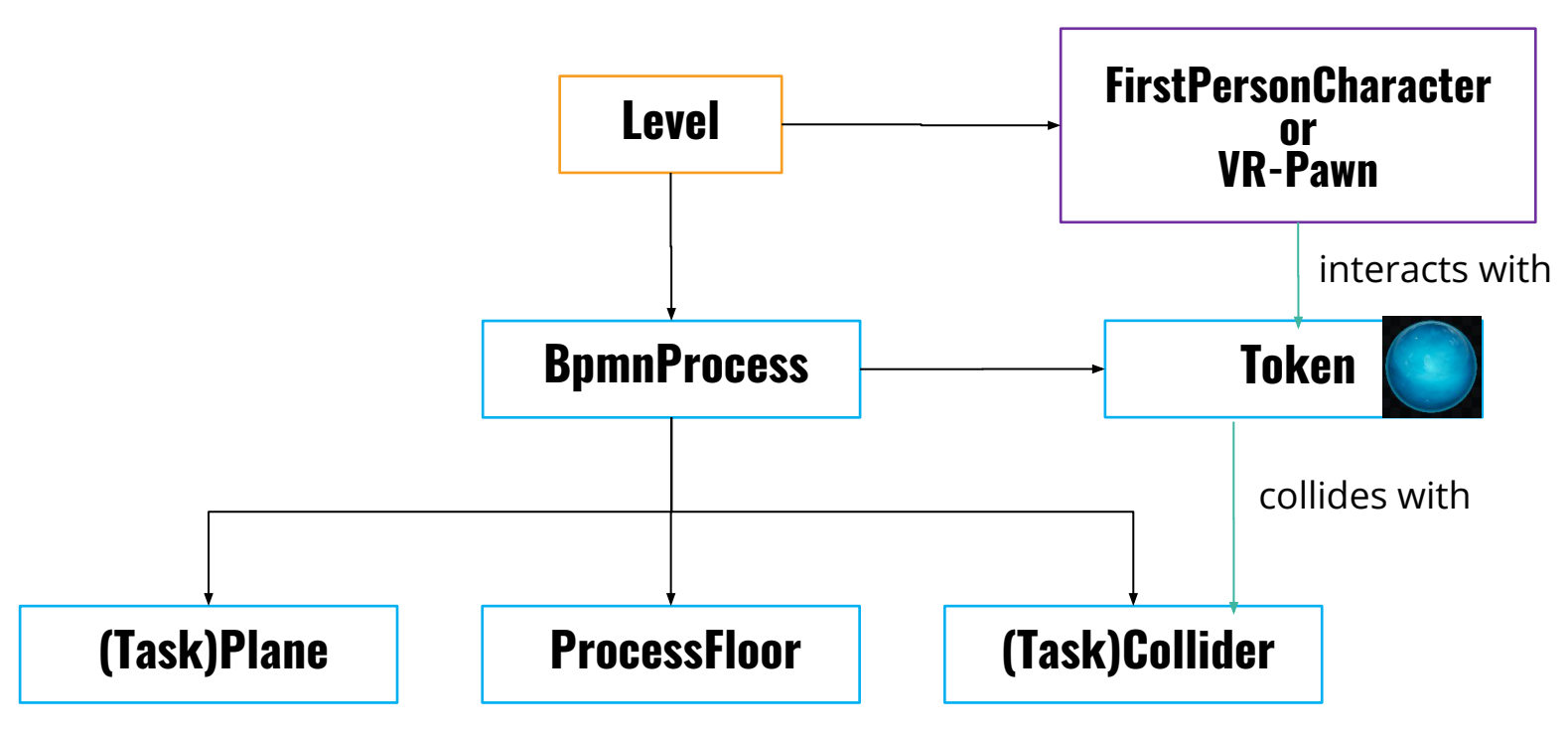

### **DON'T BUY A VR HEADSET!** RENT AND SHARE!

21

© viadee 2023

## **GO OUT THERE AND ENJOY REALITY ;-)**

## **THANK YOU VERY MUCH!**

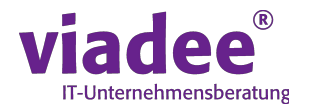

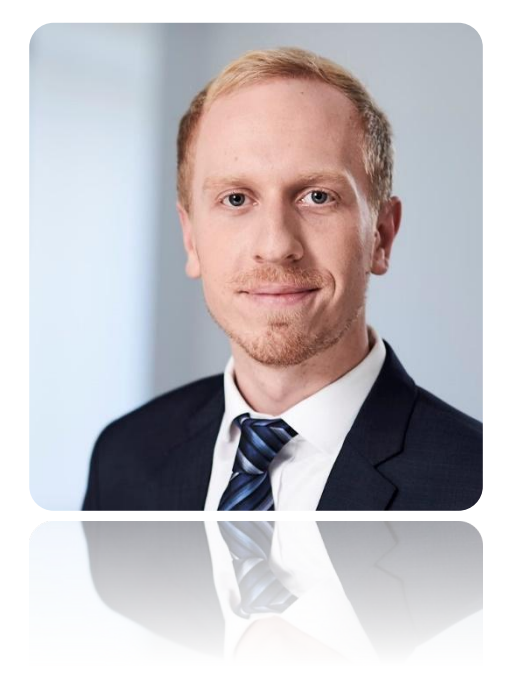

### **David Zang**

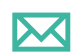

david.zang@viadee.de

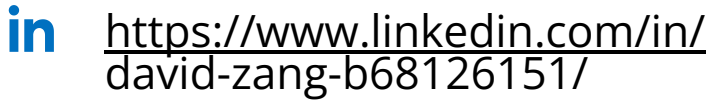

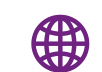

https://www.viadee.de/en/

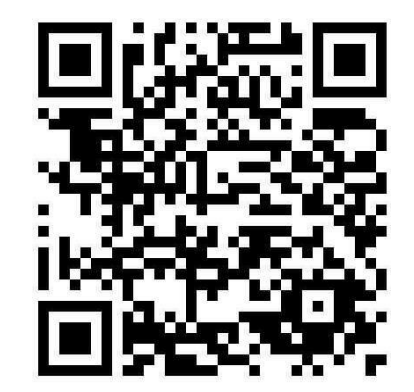